Fact building, concepts 3 and hallma above

Absetancht Se cente o silical o disson. Domese Marsion embodish Alvavierd visite **Sand Starte Sensible Unit Married Service** Transportant de l'artificial de la consegue del Service George County and an include about March, Francisco English sin-**Million Marchan** and was finished with the selected as re-travities operator.  $2 + 14 +$ when it concern the tools does verse frequenza de la calencia subject to Science and an increase and a small in team mat Wilson in the sheets after stando them in different owners about a manconce kinger thousand West traditions with four board at to betrakeen alla contain and player advances of it.

## Das tolino-Buch

## Die verständliche Anleitung

- E-Books known, levers and writingfort
- Intention Notzen, Married, Schriftgello u.v.m. ٠
- Allen Schott for Schott wider

Christine Peuton

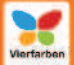

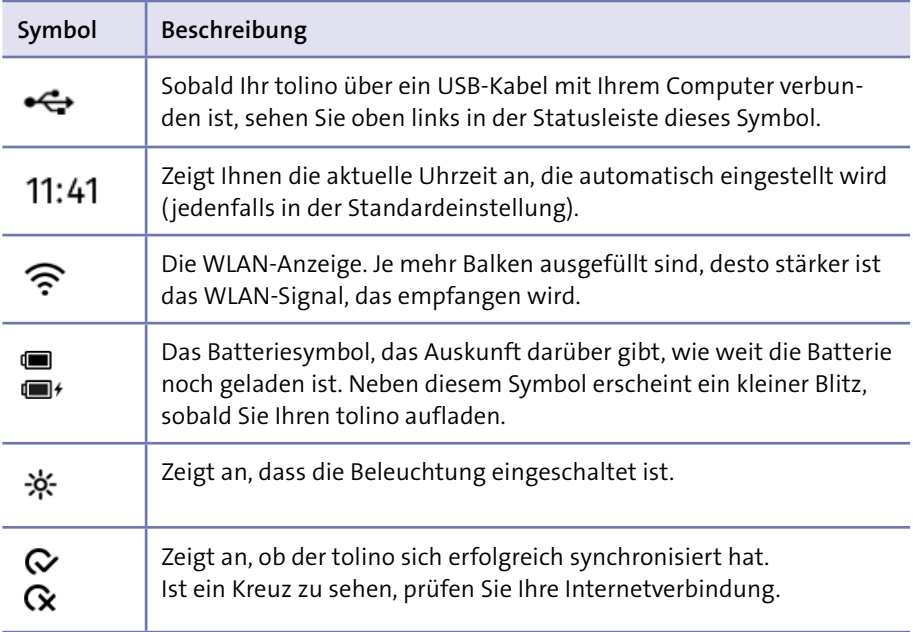

Von diesen Symbolen werden Ihnen nur die Uhrzeit und der Batteriestand dauerhaft in der Statusleiste angezeigt, die anderen Symbole werden nur bei Bedarf eingeblendet.

## **Den tolino aufladen**

Wenn der Akku Ihres tolino erschöpft ist, erscheint eine Meldung. Spätestens dann müssen Sie Ihren tolino aufladen. Wenn Sie keinen Computer zur Verfügung haben, können Sie zum Aufladen Ihres Readers auch ein USB-Netzteil verwenden (also ein Netzteil mit USB-Buchse, in das Sie das USB-Kabel stecken können). Dieses können Sie beispielsweise als Zubehör zu Ihrem tolino kaufen. Alternativ können Sie auch vorhandene USB-Netzteile ausprobieren, beispielsweise das Netzteil Ihres Mobiltelefons, sofern dieses über einen USB-Anschluss verfügt.

Verbinden Sie Ihren Reader mithilfe des USB-Kabels mit dem USB-Netzteil und stecken Sie es in eine ganz normale Steckdose. Schon laden Sie den **INFO**

tolino auf. Sie sollten aber bei der Verwendung eines USB-Netzteils darauf achten, dass Sie das originale USB-Kabel, das mit Ihrem tolino geliefert wurde, verwenden.

**Den tolino mit einem anderen Netzteil oder USB-Kabel laden**

Als ich meinen tolino aufladen wollte, griff ich nach dem USB-Kabel meines Mobiltelefons, weil ich davon ausging, dass alle USB-Kabel genormt sind. Leider lud der Akku des tolino sich aber nicht auf. Es lohnt sich also, in der Statusleiste des tolino auf das Batteriesymbol zu schauen, um sich anhand des eingeblendeten Blitzes zu vergewissern, dass der Ladevorgang wirklich funktioniert. Laut Spezifikation stellt jeder USB-Anschluss mindestens 500 mA Strom bei 5 V zur Verfügung. Wenn Sie sich die Rückseite ihres tolino genauer anschauen, entdecken Sie, dass als Eingangswerte 5 V und 1 A angegeben sind. Wenn Sie Ihren tolino also an einem Netzteil laden, das eine größere Leistung zur Verfügung stellt, wird sich die Ladezeit reduzieren (nahezu halbieren). Machen Sie sich keine Sorge, wenn Sie ein noch größeres Netzteil besitzen, das z. B. 2 A bei 5 V liefert; auch damit werden Sie Ihren tolino nicht zerstören, da er maximal nur 1 A zulässt.

Möchten Sie Ihren tolino wie zuvor beschrieben (siehe dazu den Abschnitt »Den tolino in Betrieb nehmen« ab Seite 16) über Ihren Computer laden, sollten Sie noch einige Dinge beachten: Normalerweise werden die USB-Anschlüsse Ihres Computers nur mit Spannung versorgt, sodass Ihr tolino auflädt, wenn der Computer eingeschaltet ist. Bei einigen Geräten werden einige USB-Anschlüsse ausnahmsweise immer mit Spannung versorgt, also auch wenn der Computer ausgeschaltet ist. Es kommt auch vor, dass der Computer nicht in den Ruhemodus schaltet, wenn ein tolino zum Laden angeschlossen ist, oder umgekehrt, dass der Ladevorgang einfach abgebrochen wird, sobald der Rechner in den Ruhemodus schaltet. Langer Rede kurzer Sinn: Das Verhalten Ihres Rechners beim Laden des tolino ist nicht vorhersehbar. Machen Sie sich aber keine Sorgen, sondern probieren Sie es einfach aus. An dem kleinen Blitz neben der Batterieanzeige in der Statusleiste erfahren Sie ja sehr schnell, ob Ihr tolino gerade geladen wird oder nicht.

Wenn Sie Ihren tolino mit dem USB-Kabel an Ihrem PC aufladen, geht der tolino davon aus, dass Sie über USB auf ihn zugreifen möchten, und verweigert die Lesefunktion, da Sie jetzt mithilfe des Computers auf die Dateistruktur des tolino zugreifen können. Wenn Sie Ihren tolino aber nur aufladen und dabei weiterhin lesen möchten, geht auch das:

- **1.** Schließen Sie Ihren tolino mit dem USB-Kabel an Ihrem Rechner an. Ihnen wird daraufhin ein entsprechender Hinweis auf dem Bildschirm Ihres E-Book-Readers angezeigt, und Sie können ihn zunächst nicht zum Lesen benutzen.
- **2.** Öffnen Sie in Windows auf Ihrem Computer den Explorer. In der linken Spalte wird Ihnen Ihr Reader als Laufwerk angezeigt, Sie erkennen ihn am Laufwerksnamen **tolino**
- **3.** Klicken Sie mit der rechten Maustaste auf diesen Eintrag und wählen Sie im Kontextmenü mit einem Klick den Befehl **Auswerfen** 2. Nach einem kurzen Moment sollte Ihr tolino wieder zum Lesen parat stehen.

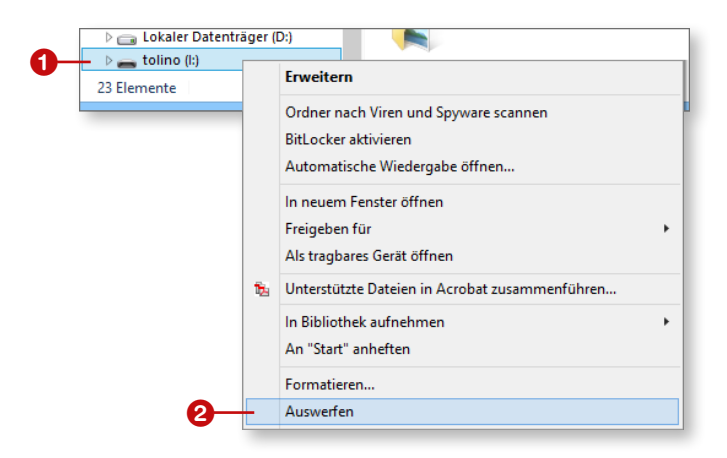

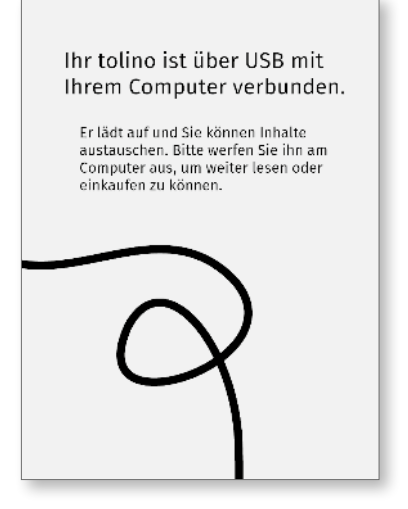

Nachdem Sie Ihren tolino vollständig geladen und ihn bereits auf die beschriebene Weise ausgeworfen haben, können Sie die Verbindung zwischen Ihrem Computer und dem Reader einfach trennen.

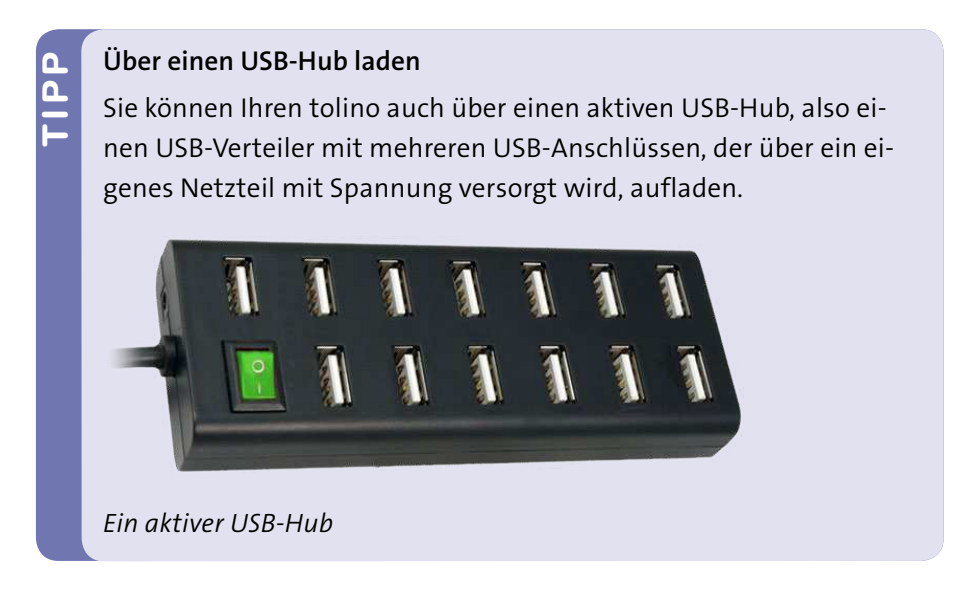

## **Erste Schritte mit dem tolino**

Sie können mit Ihrem tolino schnell die ersten Schritte wagen. Sollten Sie das bislang noch nicht getan haben, schalten Sie ihn dazu ein: Drücken Sie auf den Einschaltknopf am oberen Rand des Geräts und halten Sie den Knopf ca. 2 Sekunden gedrückt. Beim tolino shine schieben Sie die Schiebetaste nach rechts und halten sie kurz in dieser Position. Ihr tolino wird daraufhin gestartet und steht Ihnen zur Verfügung. Hin und wieder kann es vorkommen, dass dieser Vorgang ein paar Sekunden dauert, haben Sie in diesem Fall etwas Geduld mit ihm.

Weder Sie noch der tolino müssen für die ersten Schritte viel lernen, da sich vieles intuitiv aneignen lässt. Das liegt vor allem an dem Touch-Display, also

an dem berührungsempfindlichen Bildschirm. Sie können den Bildschirm einfach mit dem Finger berühren, um eine Aktion auszulösen.

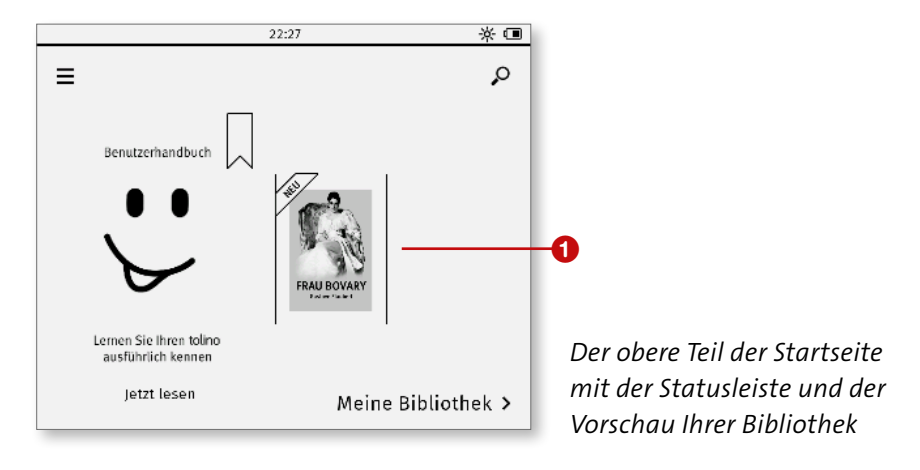

Sie sehen auf der Startseite Ihres tolino bereits zwei Buchtitel 1. Diese werden standardmäßig vom Hersteller auf den E-Book-Reader geladen, sodass Sie gleich die Möglichkeit haben, ohne große Umwege mit dem Lesen zu beginnen. Der obere Bereich der Startseite ist die Voransicht Ihrer Bibliothek, die ansonsten noch leer sein dürfte, auch wenn Sie zu Hause in Ihrem Bücherregal womöglich Hunderte von Büchern stehen haben!

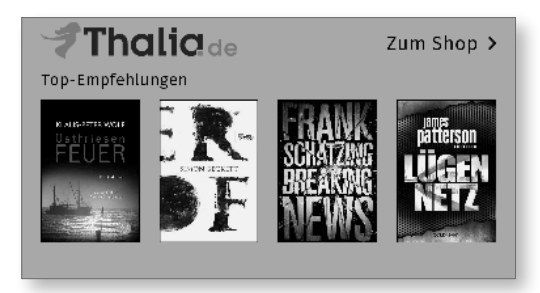

*Empfehlungen im unteren Bereich der Startseite*

Sobald Ihr tolino mit dem Internet verbunden ist, wird im unteren Bereich der Startseite eine Voransicht des Shops Ihres Buchhändlers, bei dem Sie den tolino gekauft haben, angezeigt. Die Top-Empfehlungen, die Ihnen hier angeboten werden, werden ständig aktuell gehalten, sodass Ihnen in unregelmäßigen Abständen immer wieder neue Titel angezeigt werden.